# Configurazione di MPLS unificato in Cisco IOS XR  $\overline{\phantom{a}}$

## Sommario

Introduzione **Prerequisiti Requisiti** Componenti usati Premesse **Configurazione** Esempio di rete Configurazione in PE1 Configurazione su ABR1 **Verifica** Risoluzione dei problemi Informazioni correlate

# Introduzione

Questo documento descrive lo scopo di MPLS (Unified Multiprotocol Label Switching) e fornisce un esempio di configurazione in Cisco IOS® XR.

# **Prerequisiti**

### Requisiti

Nessun requisito specifico previsto per questo documento.

### Componenti usati

Questo documento è specifico di Cisco IOS XR, ma non è limitato a una versione software o a un hardware specifico.

Le informazioni discusse in questo documento fanno riferimento a dispositivi usati in uno specifico ambiente di emulazione. Su tutti i dispositivi menzionati nel documento la configurazione è stata ripristinata ai valori predefiniti. Se la rete è operativa, valutare attentamente eventuali conseguenze derivanti dall'uso dei comandi.

# Premesse

Lo scopo di Unified MPLS è proprio quello di scalare. Per scalare una rete MPLS, in cui vi sono diversi tipi di piattaforme e servizi in alcune parti della rete, ha senso dividere la rete in diverse aree. Un progetto tipico introduce una gerarchia che ha un nucleo al centro con aggregazione

laterale. Per garantire la scalabilità, nel core possono esistere diversi IGP (Interior Gateway Protocol) rispetto all'aggregazione. Per scalare, non potete distribuire i prefissi IGP da un IGP all'altro. Se non si distribuiscono i prefissi IGP da un IGP all'altro, non è possibile creare percorsi Label-Switched (LSP) end-to-end.

Per fornire i servizi MPLS end-to-end, è necessario che l'LSP sia completo. L'obiettivo è mantenere i servizi MPLS (MPLS VPN, MPLS L2VPN) così come sono, ma introdurre una maggiore scalabilità. A tal fine, spostare alcuni dei prefissi IGP nel Border Gateway Protocol (BGP) (i prefissi di loopback dei router Provider Edge (PE)), che quindi distribuisce i prefissi endto-end.

## **Configurazione**

Nota: per ulteriori informazioni su come ricercare i comandi, vedere [Best Practices for](/content/en/us/support/web/tools/help/command_search_best_practices.html) [search Commands](/content/en/us/support/web/tools/help/command_search_best_practices.html) (solo utenti [registrati](//tools.cisco.com/RPF/register/register.do)).

### Esempio di rete

La Figura 1 mostra una rete con tre aree diverse: un core e due aree di aggregazione laterali. Ogni area esegue il proprio IGP, senza alcuna ridistribuzione tra di loro sul router di confine area (ABR). Per fornire un LSP MPLS end-to-end, è necessario l'uso di BGP. BGP annuncia i loopback dei router PE con un'etichetta nell'intero dominio e fornisce un LSP end-to-end. Il protocollo BGP viene implementato tra PE e ABR con la RFC 3107 (BGP Labeled Unicast), ovvero BGP invia il prefisso IPv4 + l'etichetta (Address Family Identifier (AFI) 1 e il successivo identificatore della famiglia di indirizzi (SAFI) 4).

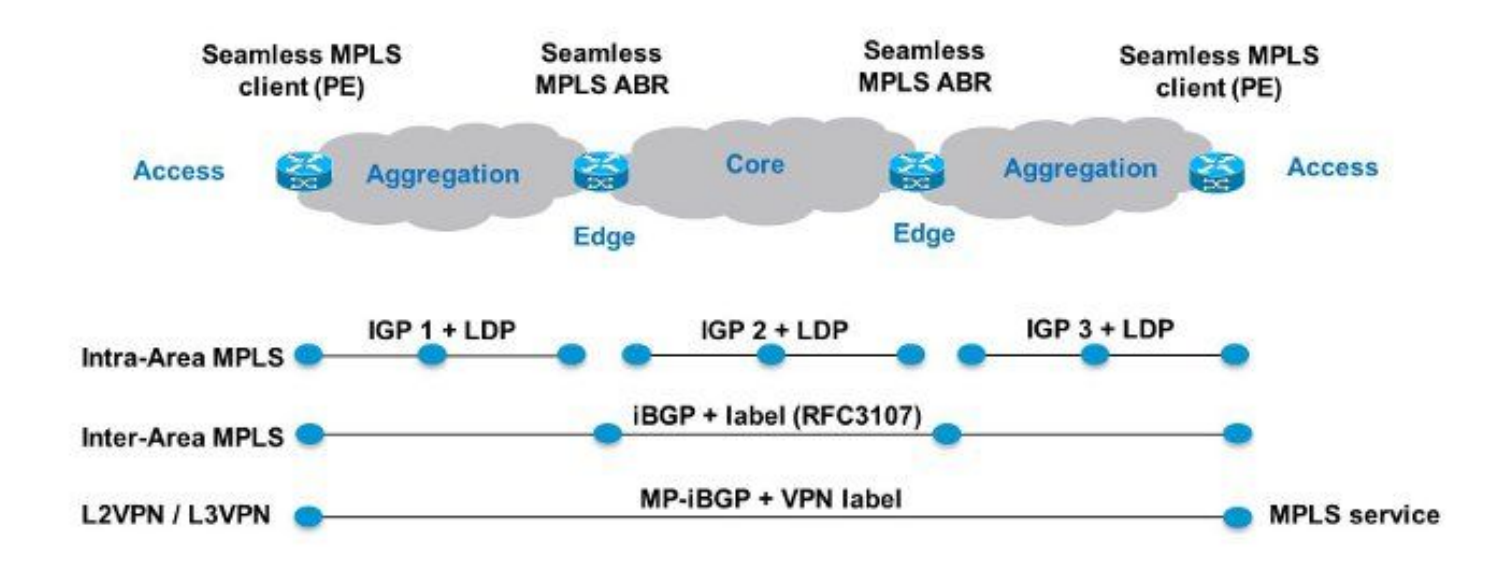

#### Figura 1

Poiché le parti principali e di aggregazione della rete sono integrate e vengono forniti LSP end-to-

end, la soluzione MPLS unificata viene anche definita "MPLS senza interruzioni".

Non vengono utilizzate nuove tecnologie o protocolli, ma solo MPLS, Label Distribution Protocol (LDP), IGP e BGP. Poiché non si desidera distribuire i prefissi di loopback dei router PE da una parte della rete a un'altra, è necessario trasportare i prefissi in BGP. Il protocollo iBGP (Internal Border Gateway Protocol) viene utilizzato in una rete, quindi l'indirizzo hop successivo dei prefissi sono i prefissi di loopback dei router PE, che non sono noti all'IGP nelle altre parti della rete. Ciò significa che l'indirizzo dell'hop successivo non può essere utilizzato per la ricorsione a un prefisso IGP. Il trucco è rendere i router ABR Route Reflectors (RR) e impostare l'hop successivo su se stessi, anche per i prefissi iBGP riflessi.

Solo gli RR hanno bisogno di software per supportare questa architettura. Poiché i router annunciano i prefissi BGP con l'hop successivo impostato su se stessi, assegnano un'etichetta MPLS locale ai prefissi BGP. Ciò significa che nel data plane, i pacchetti inoltrati su questi LSP end-to-end hanno un'etichetta MPLS extra nello stack di etichette. I record di risorse sono nel percorso di inoltro.

Nota: in questa architettura viene fornito qualsiasi servizio MPLS. Ad esempio, il servizio VPN MPLS o L2VPN MPLS viene fornito tra i router PE. La differenza nel piano dati per questi pacchetti è che ora hanno tre etichette nello stack di etichette, mentre avevano due etichette nello stack di etichette quando non era usato Unified MPLS.

Esistono due possibili scenari:

- ABR non imposta l'hop successivo su se stesso per i prefissi annunciati (riflessi da BGP) da ABR nella parte di aggregazione della rete. Per questo motivo, l'ABR deve ridistribuire i prefissi di loopback degli ABR dall'IGP di base all'IGP di aggregazione. In questo caso, la scalabilità è ancora presente. Solo i prefissi di loopback ABR (dal core) devono essere annunciati nella parte di aggregazione, non i prefissi di loopback dai router PE dalle parti di aggregazione remote.
- L'ABR imposta l'hop successivo su se stesso per i prefissi annunciati (riflessi da BGP) dall'ABR nella parte di aggregazione. Per questo motivo, ABR non ha bisogno di ridistribuire i prefissi di loopback degli ABR dall'IGP di base all'IGP di aggregazione.

In entrambi gli scenari, l'ABR imposta l'hop successivo su se stesso per i prefissi annunciati (riflessi da BGP) dall'ABR dalla parte di aggregazione della rete nella parte centrale. In caso contrario, l'ABR deve ridistribuire i prefissi di loopback dei PE dall'IGP di aggregazione nell'IGP di base. In questo caso, non vi è scalabilità.

Èpossibile applicare diverse configurazioni per impostare l'hop successivo su se stesso per le route unicast con etichetta iBGP riflesse sugli ABR.

Queste soluzioni non funzionano per abilitare la RFC 3107 in Cisco IOS XR:

• next-hop-self non funziona.

Ad esempio:

```
router bgp 1
 neighbor 10.100.1.1
 remote-as 1
 update-source Loopback0
```

```
 address-family ipv4 labeled-unicast
 route-reflector-client
   next-hop-self
 !
```
• RPL con set next-hop self non funziona.

```
Ad esempio:
```

```
router bgp 1
 neighbor 10.100.1.1
 remote-as 1
 update-source Loopback0
 address-family ipv4 labeled-unicast
  route-reflector-client
  route-policy nhs-ibgp-3107 out
   !
route-policy nhs-ibgp-3107
```

```
set next-hop self
```
end-policy

• set next-hop to peer-address non è un operatore valido per il punto di collegamento.

Ad esempio:

```
router bgp 1
neighbor 10.100.1.1
address-family ipv4 labeled-unicast
   route-policy nhs-ibgp-3107-peer out
!!% Could not find entry in list: Policy [nhs-ibgp-3107-peer]
uses 'set-to-peer-address next-hop'. 'set' is not a valid
operator for the 'next-hop' attribute at the bgp neighbor-out-dflt attach point.
!
!
!
route-policy nhs-ibgp-3107-peer
 set next-hop peer-address
```
- end-policy
	- impostare next-hop su un indirizzo specifico in route-policy e *ibgp policy out enforce-changes* non funziona

Ad esempio:

```
router bgp 1
 ibgp policy out enforce-modifications
!
neighbor 10.100.1.1
remote-as 1
update-source Loopback0
address-family ipv4 labeled-unicast
route-reflector-client
route-policy nhs-ibgp-3107 out
!
!
route-policy nhs-ibgp-3107-peer
set next-hop 10.100.1.3
end-policy
Queste soluzioni non funzionano.
```
#### Assicurarsi di avere regole ibgp fuori imposizione-modifiche!

Ad esempio:

```
router bgp 1
  ibgp policy out enforce-modifications
!
neighbor 10.100.1.1
remote-as 1
update-source Loopback0
address-family ipv4 labeled-unicast
route-reflector-client
  next-hop-self
!
!
Ad esempio:
```

```
router bgp 1
  ibgp policy out enforce-modifications
!
neighbor 1.100.1.1
remote-as 1
update-source Loopback0
address-family ipv4 labeled-unicast
route-reflector-client
   route-policy nhs-ibgp-3107 out
!
!
route-policy nhs-ibgp-3107
  set next-hop self
end-policy
Ad esempio:
```

```
router bgp 1
ibgp policy out enforce-modifications
!
neighbor 10.100.1.1
 remote-as 1
 update-source Loopback0
 address-family ipv4 labeled-unicast
  route-reflector-client
  route-policy nhs-ibgp-3107 out
   next-hop-self
  !
  !
!
route-policy nhs-ibgp-3107
 set next-hop self
end-policy
Ad esempio:
```

```
router bgp 1
ibgp policy out enforce-modifications
!
neighbor 10.100.1.1
 remote-as 1
```

```
 update-source Loopback0
 address-family ipv4 labeled-unicast
  route-reflector-client
  route-policy nhs-ibgp-3107 out
  next-hop-self
  !
  !
!
route-policy nhs-ibgp-3107
set next-hop 10.100.1.3
end-policy
```
### Configurazione in PE1

```
hostname PE1
!
vrf one <<< MPLS service is MPLS VPN
  address-family ipv4 unicast
  import route-target
  1:1
  !
  export route-target
  1:1
  !
  !
  address-family ipv6 unicast
  import route-target
  1:1
  !
  export route-target
  1:1
  !
  !
interface Loopback0
  ipv4 address 10.100.1.1 255.255.255.255
!
!
interface GigabitEthernet0/0/0/0
 ipv4 address 10.1.1.1 255.255.255.0
!
!
interface GigabitEthernet0/0/0/1 <<< VRF interface to CE1
 vrf one
  ipv4 address 10.9.1.3 255.255.255.0
!
!
router ospf 1
 router-id 10.100.1.1
  area 0
  interface Loopback0
  !
  interface GigabitEthernet0/0/0/0
  network point-to-point
  !
  !
!
router bgp 1
  address-family ipv4 unicast
 network 10.100.1.1/32 <<< advertise PE loopback in BGP
 allocate-label all
  !
  address-family vpnv4 unicast
```

```
 !
  neighbor 10.100.1.3
  remote-as 1
  update-source Loopback0
 address-family ipv4 labeled-unicast
  !
  !
  neighbor 10.100.1.7 <<< vpnv4 iBGP session to PE2
  remote-as 1
  update-source Loopback0
  address-family vpnv4 unicast
  !
  !
  vrf one
  rd 1:1
  address-family ipv4 unicast
  !
  neighbor 10.9.1.2 <<< eBGP session to CE1
  remote-as 65001
   address-family ipv4 unicast
   route-policy pass in
   route-policy pass out
   !
  !
  !
!
mpls ldp
 mldp
  logging notifications
 address-family ipv4
  !
  !
  router-id 10.100.1.1
  address-family ipv4
  !
  interface GigabitEthernet0/0/0/0
  address-family ipv4
  !
  !
!
```
### Configurazione su ABR1

```
hostname ABR1
!
interface Loopback0
 ipv4 address 10.100.1.3 255.255.255.255
!
!
interface GigabitEthernet0/0/0/0
 ipv4 address 10.1.3.3 255.255.255.0
!
interface GigabitEthernet0/0/0/1
  ipv4 address 10.1.2.3 255.255.255.0
!
route-policy nhs-ibgp-3107
 set next-hop 10.100.1.3 <<< set next hop to loopback
end-policy
!
route-policy connected-into-ospf2
  if destination in (10.100.1.3/32) then
    pass
  endif
```

```
end-policy
!
router ospf 1
 router-id 10.100.1.3
 area 0
 interface Loopback0
 !
 interface GigabitEthernet0/0/0/1
  network point-to-point
  !
  !
!
router ospf 2
 redistribute connected route-policy connected-into-ospf2
 area 0
 interface GigabitEthernet0/0/0/0
  network point-to-point
 !
  !
!
router bgp 1
ibgp policy out enforce-modifications
 address-family ipv4 unicast
allocate-label all
 !
 neighbor 10.100.1.1 <<< iBGP neighbor PE1
 remote-as 1
 update-source Loopback0
address-family ipv4 labeled-unicast
   route-reflector-client
   route-policy nhs-ibgp-3107 out
   next-hop-self
  !
  !
 neighbor 10.100.1.5 <<< iBGP neighbor ABR2
 remote-as 1
 update-source Loopback0
  address-family ipv4 labeled-unicast
   route-policy nhs-ibgp-3107 out
   next-hop-self
  !
  !
!
mpls ldp
 mldp
 address-family ipv4
 !
  !
 router-id 10.100.1.3
 interface GigabitEthernet0/0/0/0
 address-family ipv4
  discovery transport-address interface
  !
  !
  interface GigabitEthernet0/0/0/1
 address-family ipv4
  !
  !
```
Nota: è necessaria la regola di route allocazione-etichetta per tutti o allocazione-etichetta. In caso contrario, le route unicast etichettate non dispongono di un'etichetta locale necessaria, in quanto ABR è l'hop successivo per le route iBGP riflesse.

Nota: la ridistribuzione dell'IGP (OSPF 2) di base nell'IGP di aggregazione (OSPF 1 o OSPF 3) o viceversa non viene eseguita. Tuttavia, il prefisso di loopback dell'RR deve essere noto anche nell'aggregazione IGP, in modo che BGP sul router PE possa eseguire il peer con il loopback dell'ABR/RR. Per questo, la ridistribuzione delle route connesse nell'aggregazione IGP viene eseguita con RPL. Le route connesse ridistribuite sono limitate al prefisso di loopback di ABR con RPL.

# **Verifica**

Per verificare il funzionamento del piano di controllo, vedere la Figura 2:

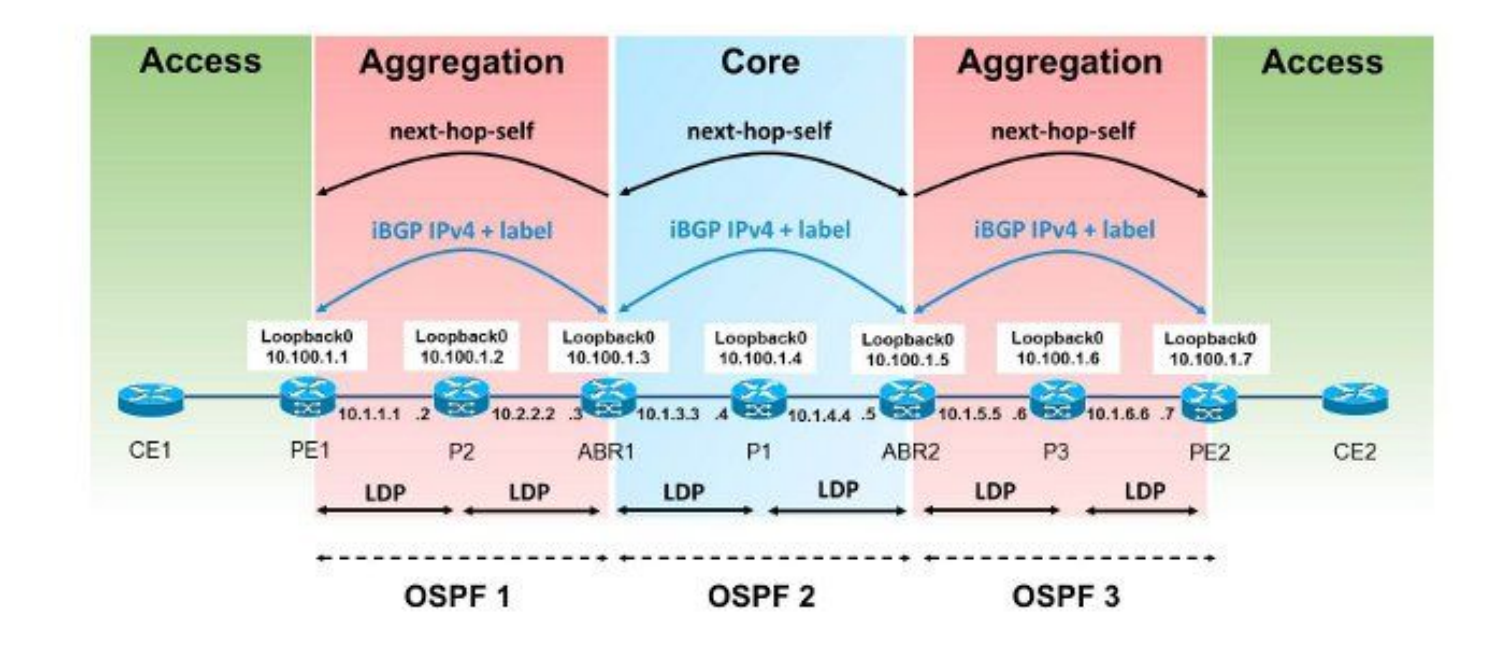

### Figura 2

Per verificare gli annunci delle etichette MPLS, vedere la Figura 3:

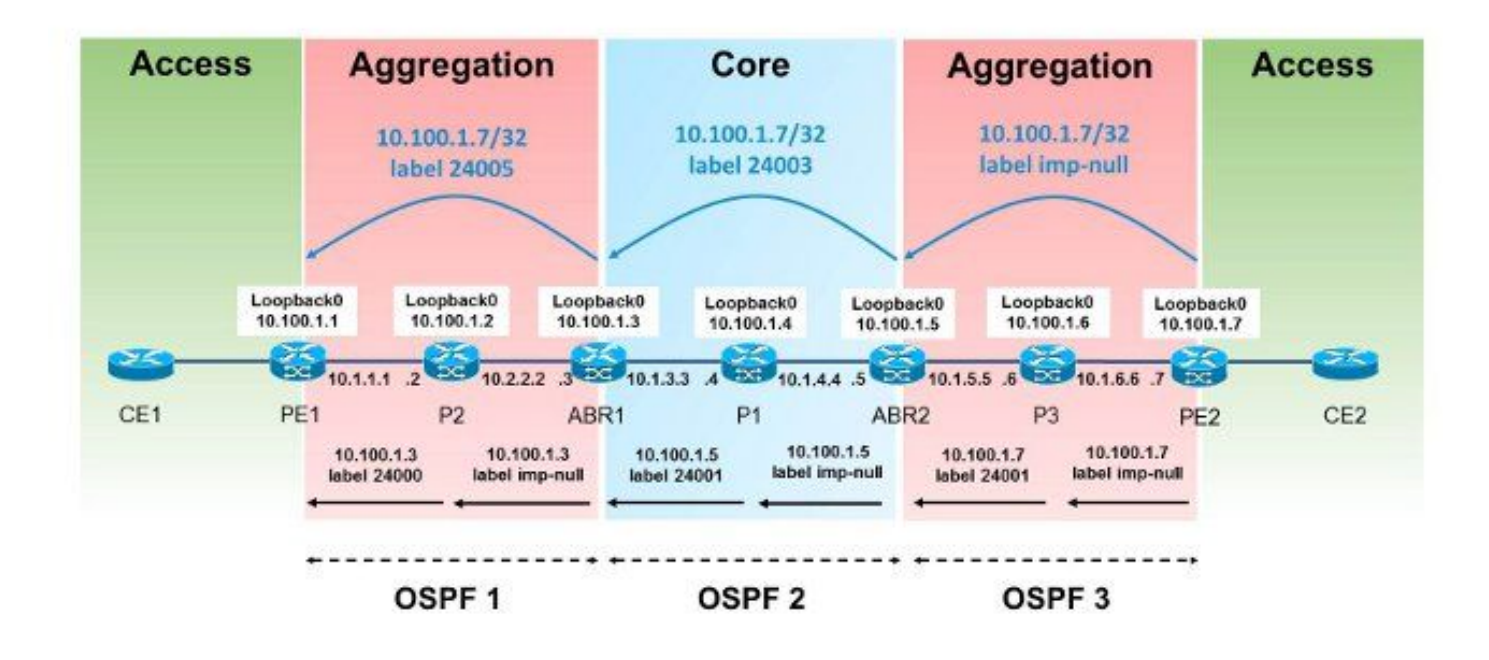

#### Figura 3

Per verificare che il pacchetto sia stato inoltrato, vedere la Figura 4:

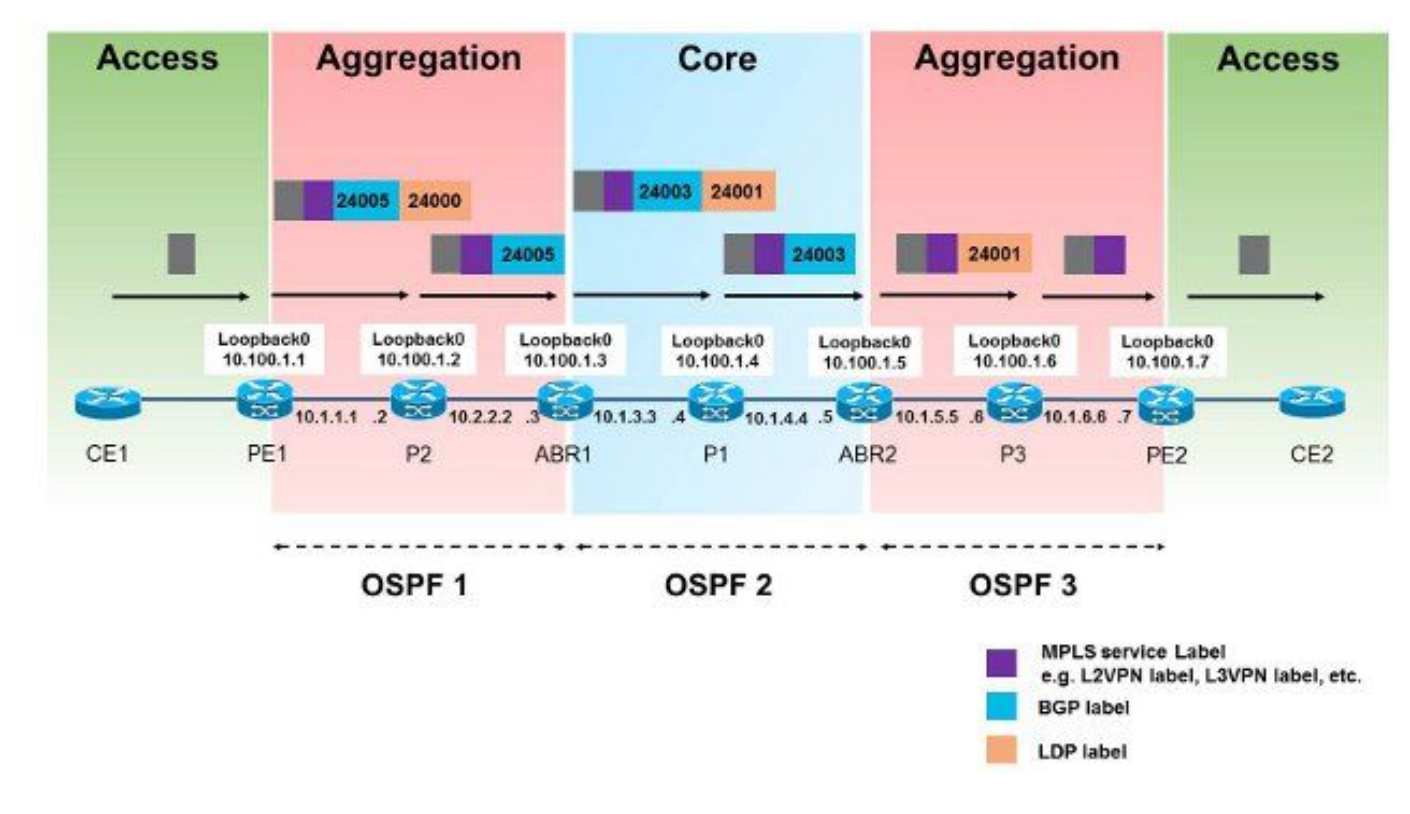

#### Figura 4

In questo modo i pacchetti vengono inoltrati da PE1 a PE2. Il prefisso di loopback di PE2 è 10.100.1.7/32, quindi il prefisso è interessante.

Protocol [ipv4]: Target IP address: 10.100.1.7 Source address: 10.100.1.1 Numeric display? [no]: Timeout in seconds [3]: Probe count [3]: Minimum Time to Live [1]: Maximum Time to Live [30]: Port Number [33434]: Loose, Strict, Record, Timestamp, Verbose[none]:

Type escape sequence to abort. Tracing the route to 10.100.1.7

RP/0/0/CPU0:PE1#**show route 10.100.1.7/32**

 1 10.1.1.2 [MPLS: L**abels 24000/24005** Exp 0] 439 msec 119 msec 109 msec 2 10.1.2.3 [MPLS: **Label 24005** Exp 0] 109 msec 109 msec 109 msec 3 10.1.3.4 [MPLS: **Labels 24001/24003** Exp 0] 99 msec 99 msec 149 msec 4 10.1.4.5 [MPLS: **Label 24003** Exp 0] 119 msec 119 msec 99 msec 5 10.1.5.6 [MPLS: **Label 24001** Exp 0] 109 msec 139 msec 99 msec 6 10.1.6.7 109 msec \* 109 msec

Label 2400 è l'etichetta LDP appresa da P2 per il prefisso 10.100.1.3/32. L'etichetta 24005 è l'etichetta BGP RFC 3107 appresa per il prefisso 10.100.1.7/32.

Routing entry for 10.100.1.7/32 Known via "bgp 1", distance 200, metric 0, [ei]-bgp, type internal BIER rid=0x0, flags=0x0, count=0 Installed May 27 02:52:07.184 for 00:08:52 Routing Descriptor Blocks **10.100.1.3**, from 10.100.1.3 <<< next-hop is ABR1 Route metric is 0 No advertising protos. RP/0/0/CPU0:PE1#**show cef 10.100.1.7/32** 10.100.1.7/32, version 89, internal 0x1000001 0x0 (ptr 0xa1470f74) [1], 0x0 (0xa1456614), 0xa08 (0xa16181e0) Updated May 27 02:52:07.203 Prefix Len 32, traffic index 0, precedence n/a, priority 4 via 10.100.1.3, 3 dependencies, recursive [flags 0x6000] path-idx 0 NHID 0x0 [0xa16806f4 0x0] recursion-via-/32 **next hop 10.100.1.3** via 24001/0/21 local label 24003 **next hop 10.1.1.2/32** Gi0/0/0/0 **labels imposed {24000 24005}** RP/0/0/CPU0:PE1#**show bgp ipv4 unicast labels** BGP router identifier 10.100.1.1, local AS number 1 BGP generic scan interval 60 secs Non-stop routing is enabled BGP table state: Active Table ID: 0xe0000000 RD version: 44 BGP main routing table version 44 BGP NSR Initial initsync version 2 (Reached) BGP NSR/ISSU Sync-Group versions 0/0 BGP scan interval 60 secs Status codes: s suppressed, d damped, h history, \* valid, > best i - internal, r RIB-failure, S stale, N Nexthop-discard Origin codes: i - IGP, e - EGP, ? - incomplete Network Next Hop Rcvd Label Local Label

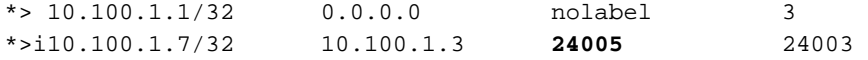

Processed 2 prefixes, 2 paths C'è un penultimo hop pop (PHP) verso ABR1.

RP/0/0/CPU0:P2#**show mpls forwarding labels 24000** Local Outgoing Prefix **COULGOING COULGOING** Next Hop Bytes Label Label or ID 1nterface Switched ------ ----------- ------------------ ------------ --------------- ------------ **24000 Pop** 10.100.1.3/32 Gi0/0/0/1 10.1.2.3 694765 L'etichetta 24005 viene sostituita con l'etichetta 24003 su ABR1.

RP/0/0/CPU0:ABR1#**show bgp ipv4 unicast labels** BGP router identifier 10.100.1.3, local AS number 1 BGP generic scan interval 60 secs Non-stop routing is enabled BGP table state: Active Table ID: 0xe0000000 RD version: 60 BGP main routing table version 60 BGP NSR Initial initsync version 2 (Reached) BGP NSR/ISSU Sync-Group versions 0/0 BGP scan interval 60 secs

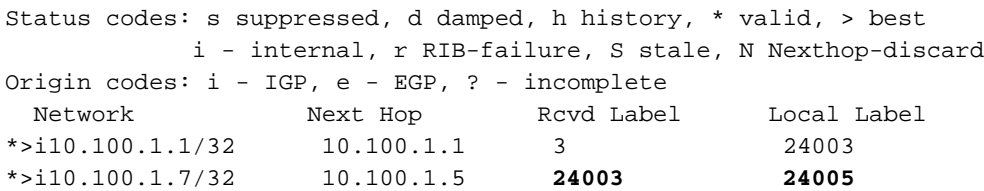

Processed 2 prefixes, 2 paths

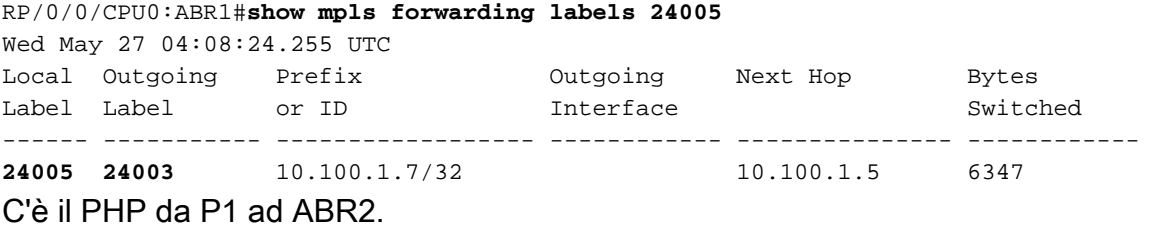

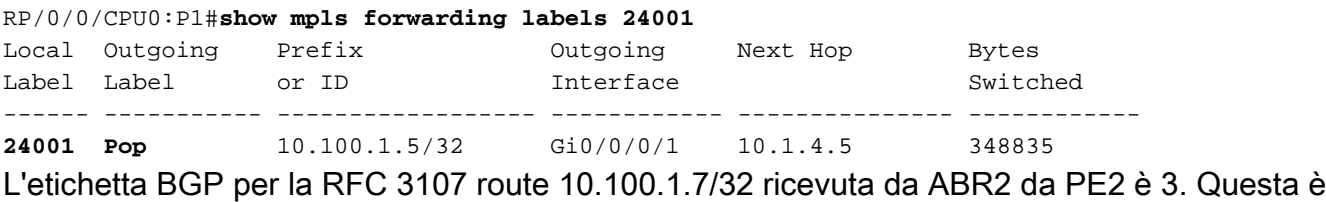

l'etichetta Null implicita che indica PHP.

#### RP/0/0/CPU0:ABR2#**show bgp ipv4 unicast labels** BGP router identifier 10.100.1.5, local AS number 1 BGP generic scan interval 60 secs Non-stop routing is enabled BGP table state: Active Table ID: 0xe0000000 RD version: 47 BGP main routing table version 47

BGP NSR Initial initsync version 2 (Reached) BGP NSR/ISSU Sync-Group versions 0/0 BGP scan interval 60 secs Status codes: s suppressed, d damped, h history, \* valid, > best i - internal, r RIB-failure, S stale, N Nexthop-discard Origin codes: i - IGP, e - EGP, ? - incomplete Network Next Hop Rcvd Label Local Label \*>i10.100.1.1/32 10.100.1.3 24003 24005 \*>i10.100.1.7/32 10.100.1.7 **3 24003** Processed 2 prefixes, 2 paths

L'etichetta 24003 viene sostituita con l'etichetta 24001 su ABR2.

RP/0/0/CPU0:ABR2#**show mpls forwarding labels 24003** Local Outgoing Prefix Outgoing Next Hop Bytes Label Label or ID Interface Switched ------ ----------- ------------------ ------------ --------------- ------------ **24003 24001** 10.100.1.7/32 Gi0/0/0/0 10.1.5.6 403676 C'è PHP da P3 a PE2.

RP/0/0/CPU0:P3#**show mpls forwarding labels 24001** Local Outgoing Prefix Outgoing Next Hop Bytes Label Label or ID Interface Switched ------ ----------- ------------------ ------------ --------------- ------------ 24001 Pop 10.100.1.7/32 Gi0/0/0/1 10.1.6.7 685191

RP/0/0/CPU0:PE2#**show bgp ipv4 unicast labels** BGP router identifier 10.100.1.7, local AS number 1 BGP generic scan interval 60 secs Non-stop routing is enabled BGP table state: Active Table ID: 0xe0000000 RD version: 42 BGP main routing table version 42 BGP NSR Initial initsync version 2 (Reached) BGP NSR/ISSU Sync-Group versions 0/0 BGP scan interval 60 secs

Status codes: s suppressed, d damped, h history, \* valid, > best i - internal, r RIB-failure, S stale, N Nexthop-discard Origin codes: i - IGP, e - EGP, ? - incomplete Network Next Hop Rcvd Label Local Label \*>i10.100.1.1/32 10.100.1.5 24005 24004 \*> 10.100.1.7/32 0.0.0.0 nolabel **3** 

Processed 2 prefixes, 2 paths

### Risoluzione dei problemi

Al momento non sono disponibili informazioni specifiche per la risoluzione dei problemi di questa configurazione.

### Informazioni correlate

- [Architettura MPLS perfetta](http://tools.ietf.org/html/draft-ietf-mpls-seamless-mpls-07)
- [Documentazione e supporto tecnico Cisco Systems](//www.cisco.com/cisco/web/support/index.html?referring_site=bodynav)

#### Informazioni su questa traduzione

Cisco ha tradotto questo documento utilizzando una combinazione di tecnologie automatiche e umane per offrire ai nostri utenti in tutto il mondo contenuti di supporto nella propria lingua. Si noti che anche la migliore traduzione automatica non sarà mai accurata come quella fornita da un traduttore professionista. Cisco Systems, Inc. non si assume alcuna responsabilità per l'accuratezza di queste traduzioni e consiglia di consultare sempre il documento originale in inglese (disponibile al link fornito).